## モニタリングサイト使い方について

モニタリングサイトでできることを知る 下記サイト(ページ下側)の動画をご確認ください。 ソーラーエッジ産業用モニタリングデモ動画

https://www.solaredge.com/ja/products/pv-monitoring#/

## モニタリングサイト上で実際の使い方を確認

1. モニタリングサイトにログインし、画面右下の"ヘルプ"のタブをクリックします。

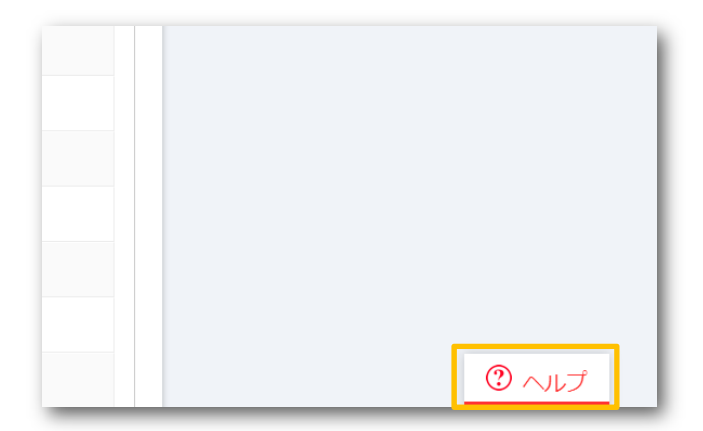

2. 下記の画面が表示されるので、希望の項目をお選びください。

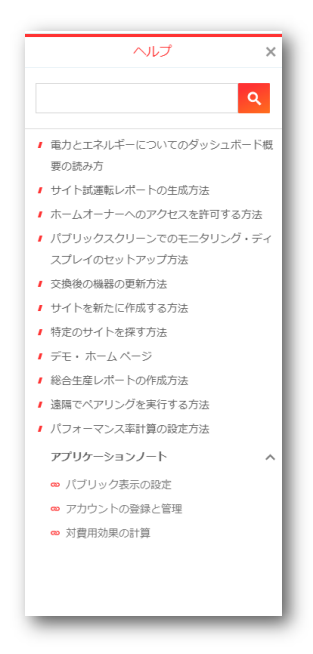

上記をご確認頂き、わからない点がございましたらサポート(support@solaredge.jp)までご連絡下さい。